# **Specify counter value**

The Custom Counter Value window of the Add Custom Counter wizard allows you to select the type of calculation used by your counter and set a scale factor so that your counter information displays values in their correct format. While the **Scale** drop-down list displays the same scale factors available in PerfMon, you can also type in a custom scale factor to use.

### **Custom Calculation Type**

Choose to either have your counter display the value collected or calculate the value per second between refreshes.

### **Customize Scale Factor**

Select a custom scale to convert the value into a more manageable number.

## **Access the Add Custom Counter wizard**

You can open the Add Custom Counter wizard by clicking **Administration > Custom Counters** and clicking **Add** in the Custom Counters view.

### **Scale factor examples**

The following table covers some conversion factors that allow you to precisely convert common units:

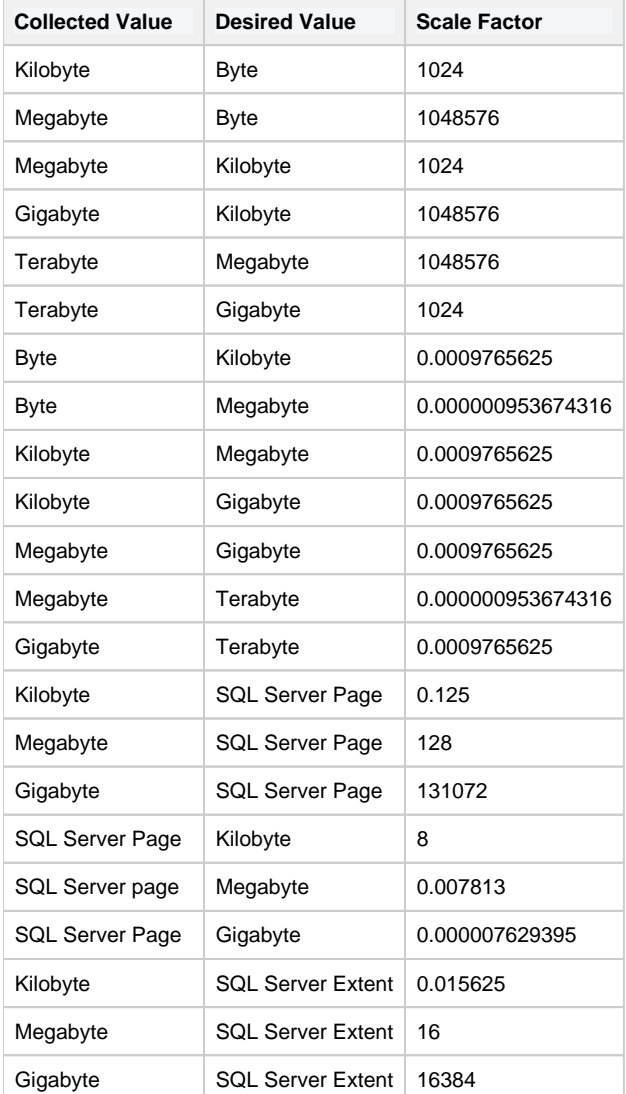

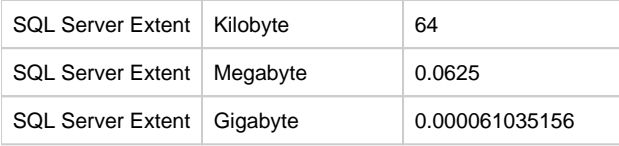

#### **[IDERA](#) | [Products](#) | [Purchase](#) | [Support](#) | [Community](#) | [Resources](#) | [About Us](#) | [Legal](#)**